# InterSec VM/LB V3.0 for VMware

SSL/TLS アプライアンス製品の暗号設定方法等の調査報告書

## 調査結果詳細

※本書は「SSL/TLS アプライアンス製品の暗号設定方法等の調査報告書」の1 部分を取り出したもの である。調査の背景、調査方法等は報告書を参考にされたい。

1.x.1 章記載の表 1.x.1-1 暗号設定内容(デフォルト) の見方を以下に示す。

#### CipherSuite 選択優先権

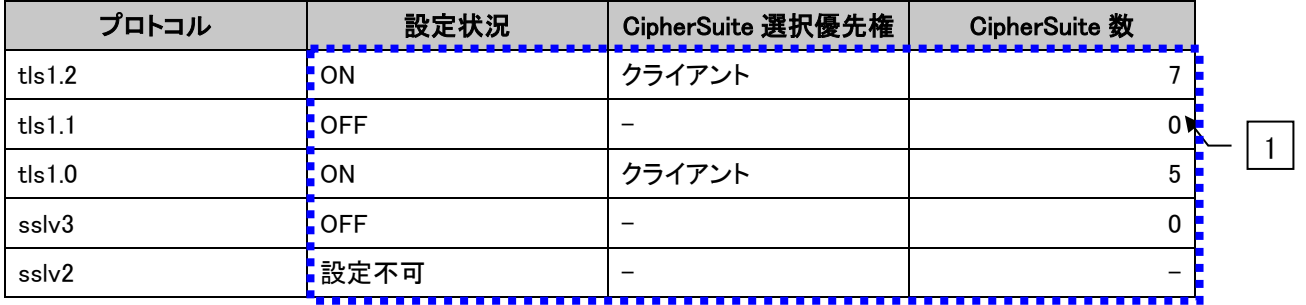

#### ● XXXXXXX で使用可能な暗号スイート

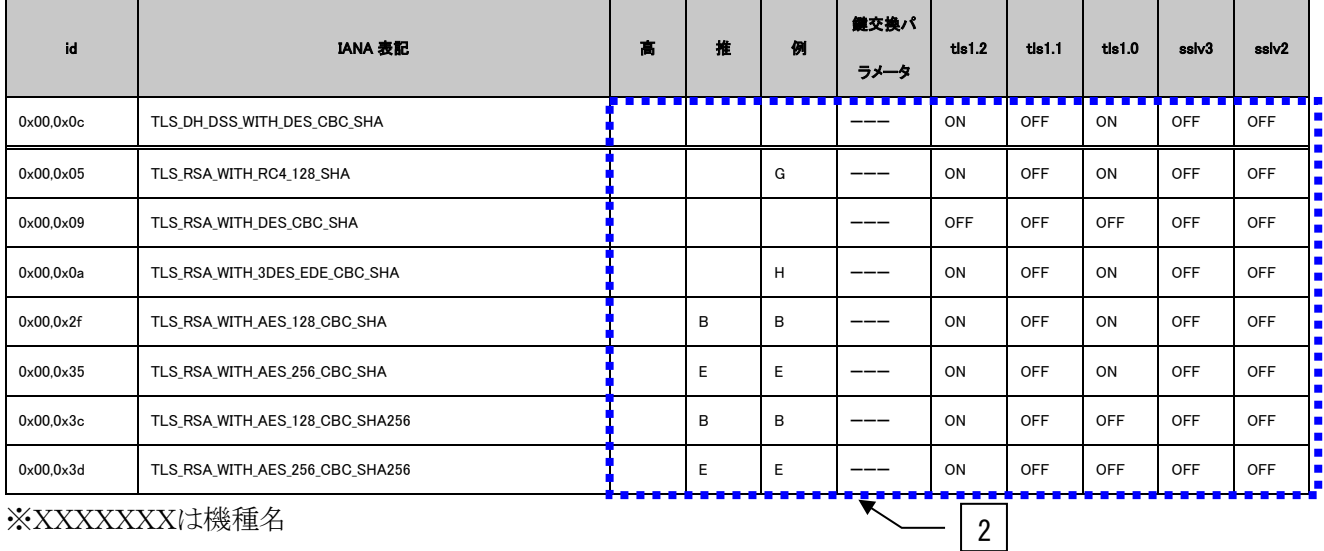

※XXXXXXXは機種名

#### **•** Extension

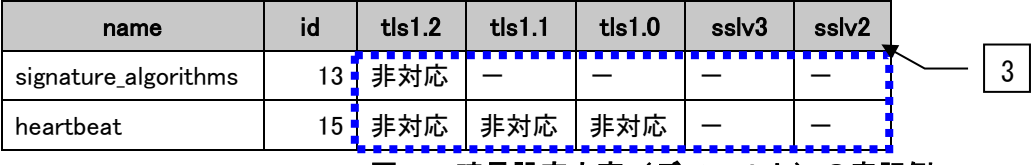

図 **1** 暗号設定内容(デフォルト)の表記例

<span id="page-1-0"></span>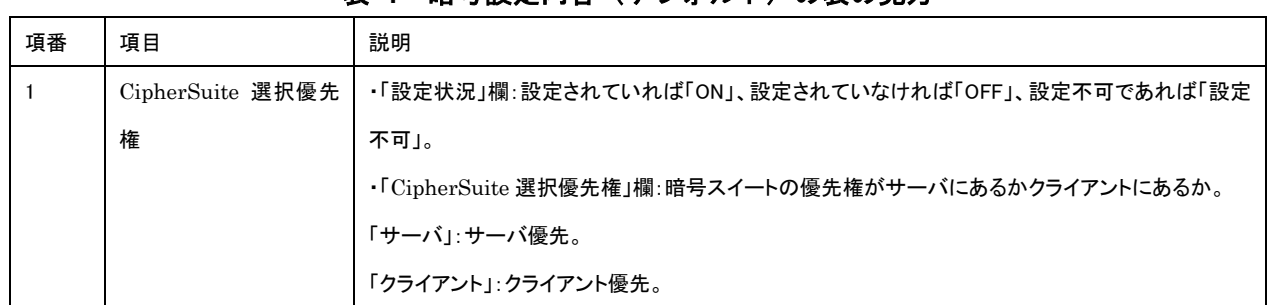

## 表 **1** 暗号設定内容(デフォルト)の表の見方

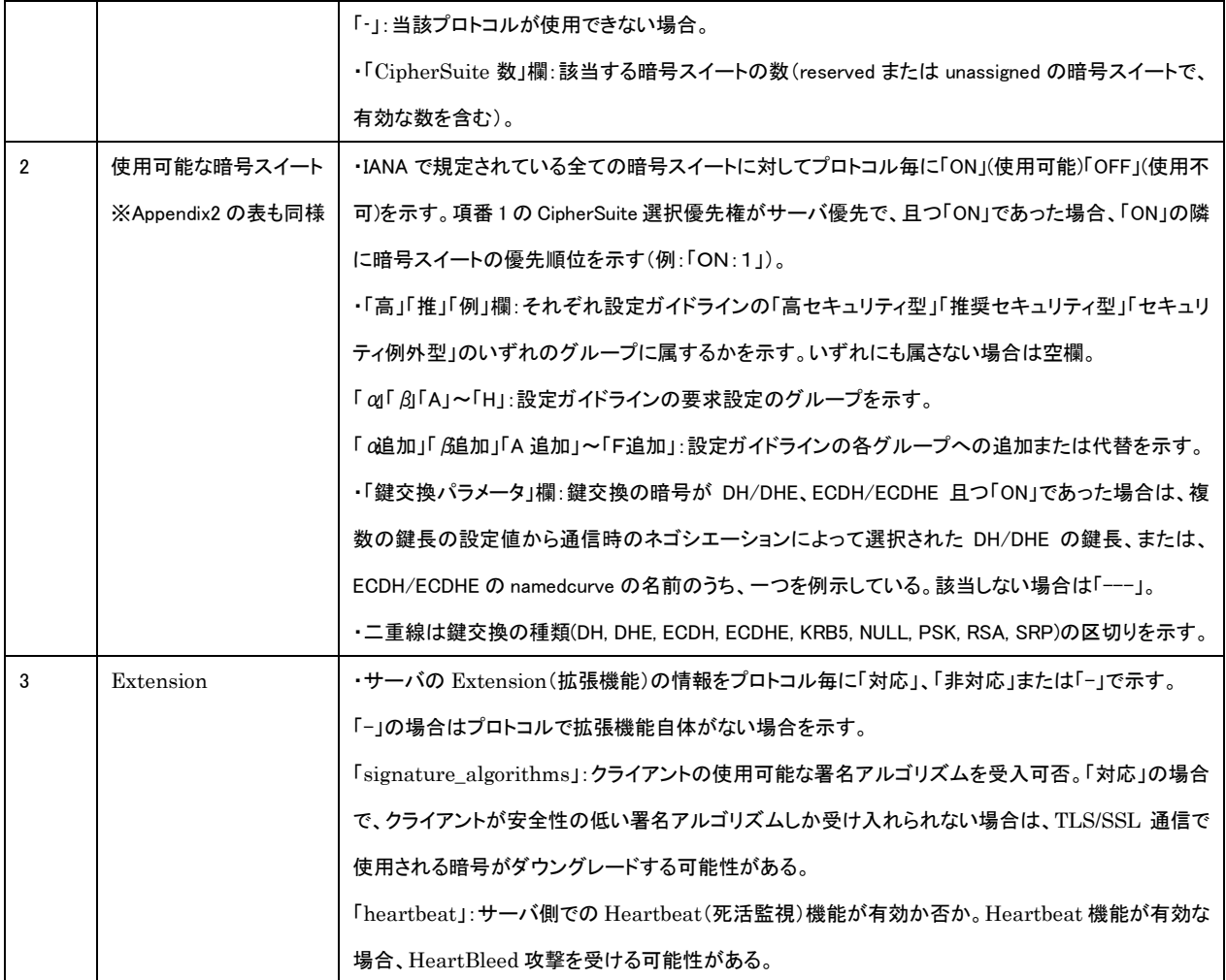

※項番[は図](#page-1-0) 1 中の番号。

# **1.1. NEC InterSec** シリーズ

本章では、InterSecVM/LB V3.0 for VMWare について調査した結果を示す。

なお、サーバ証明書は、RSA 証明書のみが設定可能であり、[1.1.1](#page-3-0) [デフォルトでの暗号設定内容の調](#page-3-0) [査、](#page-3-0)および、[1.1.3](#page-8-0) [暗号設定内容と設定ガイドラインでの設定要求との差分の調査・分析に](#page-8-0)ついては、RSA 証明書を設定した場合について記載する。

# <span id="page-3-0"></span>**1.1.1.** デフォルトでの暗号設定内容の調査

#### 表 **1.1.1-1** 暗号設定内容(デフォルト、**RSA** 証明書設定時)

● CipherSuite 選択優先権

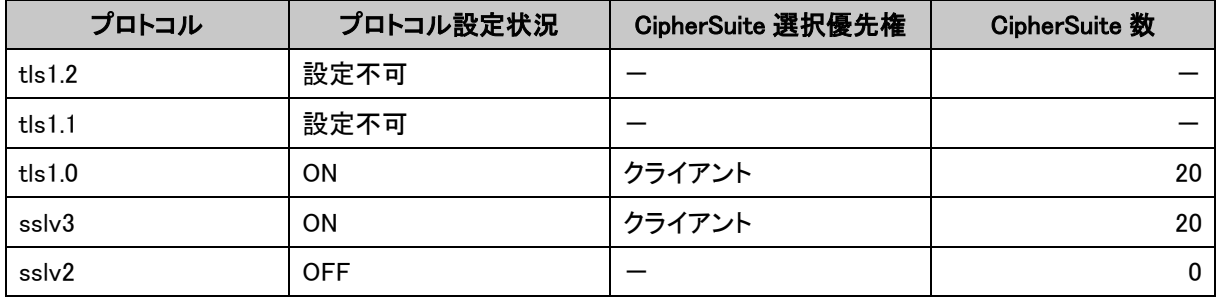

● NEC InterSecVM/LB V3.0 for VMWare で使用可能な暗号スイート

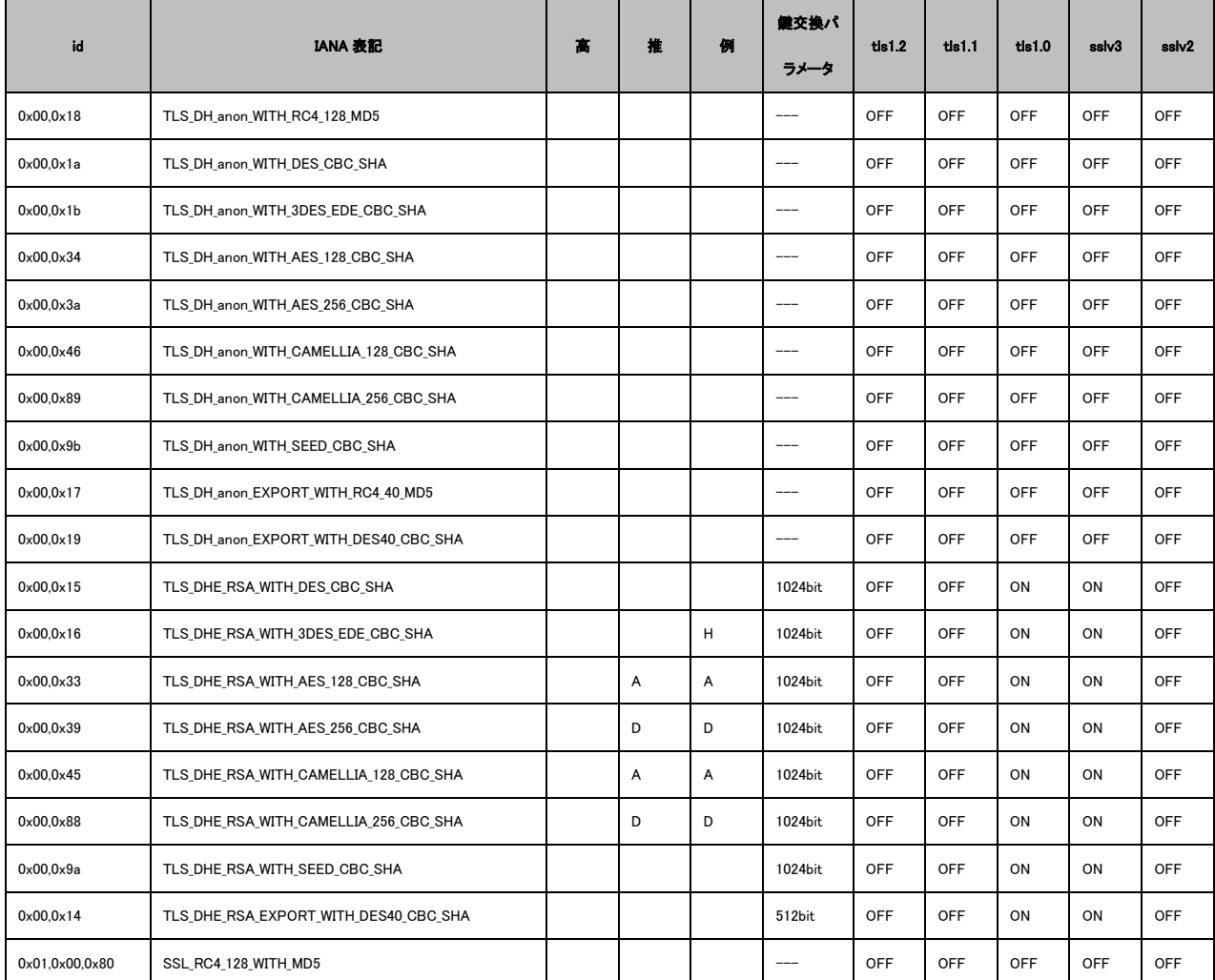

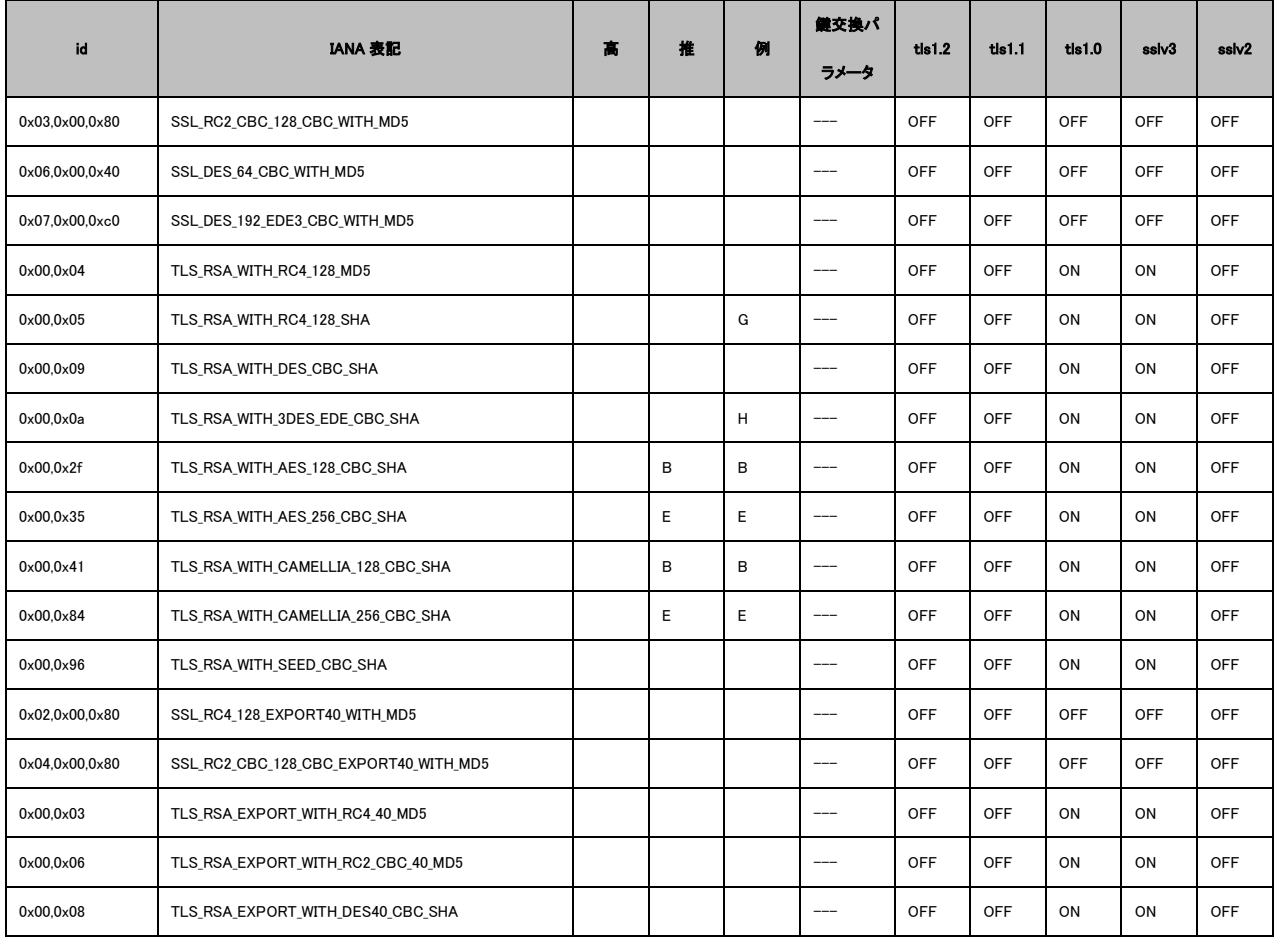

※tls1.2~sslv2 欄が全て OFF:デフォルトでは設定可能になっていない暗号スイート。

#### Extension

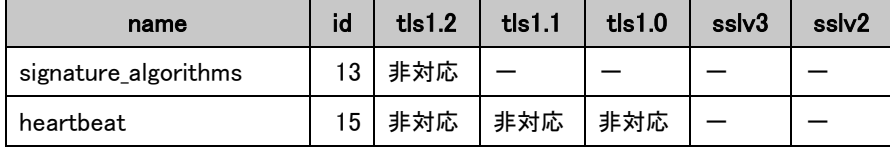

## **1.1.2.** 暗号設定方法の調査

- I. プロトコルバージョンの指定
- A) SSH または vSphere Client で直接(1)「/etc/pound/mkpoundcfg.sh」を編集(図 1.1.2-1 [プロトコ](#page-4-0) [ルバージョン指定画面](#page-4-0)-1 参照)し、(2)「Ciphers」プロパティを追加し、禁止したいプロトコルを指 定する(図 1.1.2-2 [プロトコルバージョン指定画面](#page-5-0)-2 参照)。

例: Ciphers " XXXX:XXXX:!SSLv2:!SSLv3:XXXX:XXXX:XXXXXX"

※Ciphers 属性で SSLv3 を無効化すると TLS1.0 も無効になる。

※Ciphers 属性に TLSv1.0-SSLv3 と指定しても TLS1.0 と SSLv3 が有効になる。

<span id="page-4-0"></span>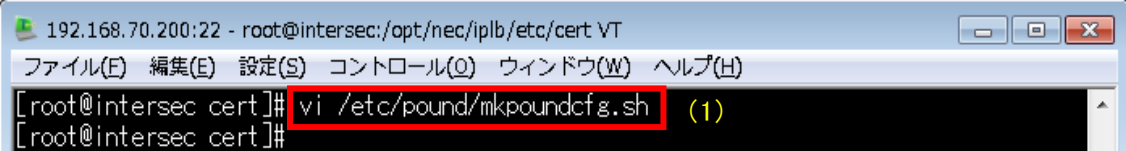

図 **1.1.2-1** プロトコルバージョン指定画面**-1**

| 192.168.70.200:22 - root@intersec:/opt/nec/iplb/etc/cert VT<br>$\vert$ = $\vert$                                                                                                    |  |  |  |  |
|----------------------------------------------------------------------------------------------------|--|--|--|--|
| 編集(E)  設定(S)  コントロール(Q)  ウィンドウ(W)  ヘルプ(H)<br>ファイル(E) -                                                                                                    |  |  |  |  |
| ( (\$#work < 9)    (\$work[3] != "1")    (\$work[4] != "1")<br>(\$wa<br> rk[5] != "1")    (\$work[9] eq "") ) {<br>next:                                                                                                    |  |  |  |  |
| system("cat \$certdir/\$work[1]_\$work[2].key > \$certdir/\$work[1]_\$wor<br> k[2].poundcert");<br>system("echo -e '\n' >> \$certdir/\$work[1]_\$work[2].poundcert");<br>system("cat \$certdir/\$work[1]_\$work[2].crt >> \$certdir/\$work[1]_\$wo                                                                |  |  |  |  |
| rk[2].poundcert");<br>system("echo -e '\n' >> \$certdir/\$work[1]_\$work[2].poundcert");<br>system("cat \$certdir/\$work[1]_\$work[2].mid >> \$certdir/\$work[1]_\$wo                                                                                                    |  |  |  |  |
| rk[2].poundcert");<br>print < <end_of_data;< td=""></end_of_data;<>                                                                                                    |  |  |  |  |
| ListenHTTPS <br>Address \$work[1]<br>Port \$work[2]<br>Cert "\$certdir/\$work[1] \$work[2] poundcert"                                                                                                    |  |  |  |  |
| ∭iphers "ALL:!SSLv2:TLSv1-SSLv3"<br>(2)<br><b>RewriteLocation WworkL/1</b><br>RewriteDestination \$work[8]                                                                                                    |  |  |  |  |
| $\times$ HTTP 4<br>"\$main_errorpage_directory/ERRPAGE_POUND_URI_LONG_ERROR"<br>Err414<br>"\$main_errorpage_directory/ERRPAGE_POUND_INTERNAL_ERROR"<br>Err500<br>"\$main_errorpage_directory/ERRPAGE_POUND_NOT_IMPLEMENTED_ERROR"<br>Err501<br>"\$main_errorpage_directory/ERRPAGE_POUND_CONNECT_ERROR"<br>Err503 |  |  |  |  |

図 **1.1.2-2** プロトコルバージョン指定画面**-2**

<span id="page-5-0"></span>B) 設定変更後、ブラウザで「SSL アクセラレータ for Web サーバの状態」画面を表示し、(3)「再起 動」ボタンを押下する。

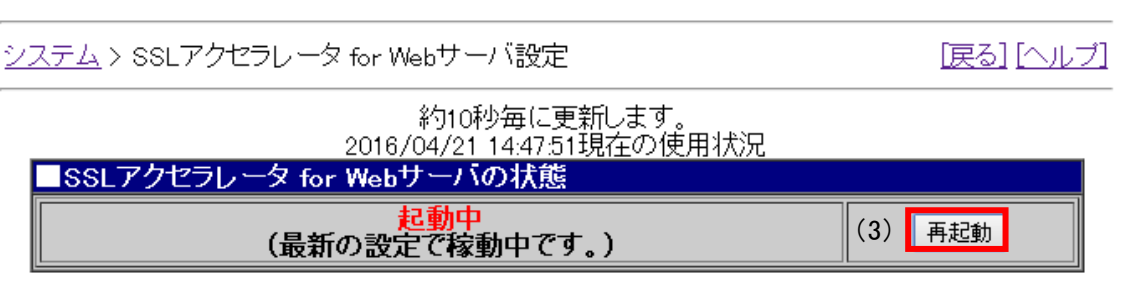

SSLアクセラレータ for Webサーバ設定

図 **1.1.2-3 SSL** アクセラレータ **for Web** サーバの状態画面(プロトコル設定)

- II. 暗号スイートの設定
- A) 1.1.2.I.A)と同様、SSH または vSphere Client で直接(1)「/etc/pound/mkpoundcfg.sh」を編集([図](#page-6-0) 1.1.2-4 [暗号スイート設定画面](#page-6-0)-1 参照)し、(2)「Ciphers」プロパティを追加し、Apache の Ciphers と同様に暗号スイートを指定する(図 6.6.2-5 [暗号スイート設定画面](#page-6-1)-2 参照)。 例:Ciphers " ALL:!SSLv2:+HIGH:+MEDIUM" ※Ciphers 属性で SSLv3 を無効化すると TLS1.0 も無効になる。

※Ciphers 属性に TLSv1.0-SSLv3 と指定しても TLS1.0 と SSLv3 が有効になる。 ※証明書の暗号によって設定できる暗号スイートが異なる。

※ECDSA 証明書は設定できない(SSL アクセラレータ機能が起動しなくなる)。

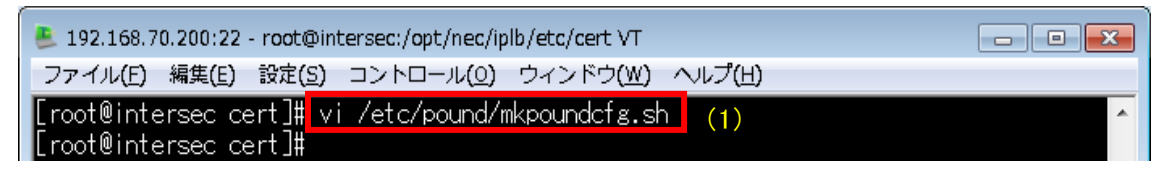

図 **1.1.2-4** 暗号スイート設定画面**-1**

<span id="page-6-0"></span>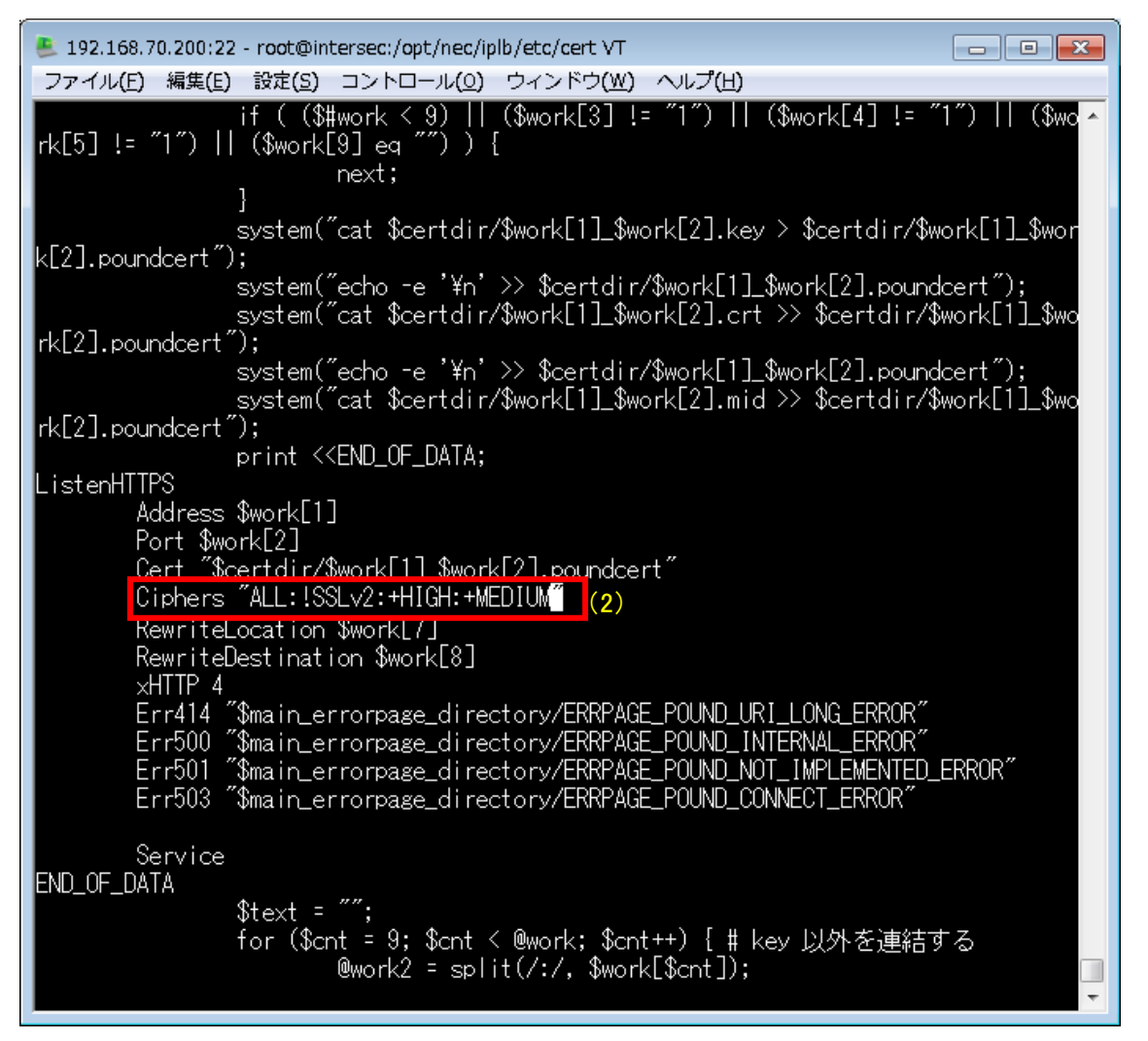

図 **1.1.2-5** 暗号スイート設定画面**-2**

<span id="page-6-1"></span>B) 設定変更後、ブラウザで「SSL アクセラレータ for Web サーバの状態」画面を表示し、(3)「再起 動」ボタンを押下する。

#### SSLアクセラレータ for Webサーバ設定

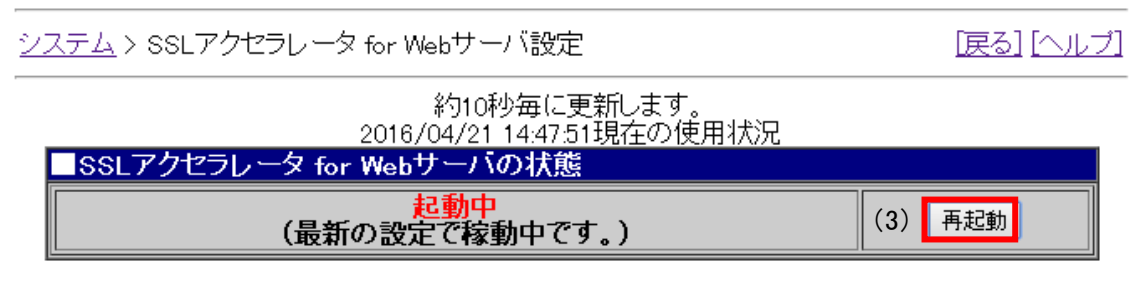

図 **1.1.2-6 SSL** アクセラレータ **for Web** サーバの状態画面(暗号スイート)

- III. DH/DHE、ECDH/ECDHE の鍵長の設定 設定方法なし。 DH/DHE の鍵長は、1024bit または 512bit が使用される。 ※以下の EXPORT 暗号を含む暗号スイートの場合、512bit となる。 ・TLS\_DH\_anon\_EXPORT\_WITH\_RC4\_40\_MD5 ・TLS\_DH\_anon\_EXPORT\_WITH\_DES40\_CBC\_SHA
	- ・TLS\_DHE\_RSA\_EXPORT\_WITH\_DES40\_CBC\_SHA
- IV. サーバクライアントの優先順位の設定 既定でクライアント優先であり、変更できない。
- V. 暗号スイートの優先順位の設定 サーバクライアントの優先順位がクライアント優先であり、暗号スイートの優先順位がないため設 定できない。
- VI. Extension の設定 設定方法なし。

#### <span id="page-8-0"></span>**1.1.3.** 暗号設定内容と設定ガイドラインでの設定要求との差分の調査・分析

#### **1.1.3.1.** 高セキュリティ型

高セキュリティ型の暗号スイートが使用できないため、設定ガイドラインの高セキュリティ型に設定 することはできない。

① プロトコルバージョン、暗号スイート、**DH/DHE**、**ECDH/ECDHE** の鍵長がもっとも設定ガイドライ ンの設定要求に準拠していると思われる設定(暗号スイートを具体的に設定しない方法) 高セキュリティ型に含まれる 12 個の暗号スイートが使用できない。

#### ② ①の設定と設定ガイドラインの設定内容との差分

高セキュリティ型に含まれる 12 個の暗号スイートがすべて使用できない。

③ プロトコルバージョン、暗号スイート、**DH/DHE**、**ECDH/ECDHE** の鍵長がもっとも設定ガイドライ ンの設定要求に準拠していると思われる設定(暗号スイートを具体的に設定する方法)

高セキュリティ型に含まれる 12 個の暗号スイートがすべて使用できない。

#### ④ ③の設定と設定ガイドラインの設定内容との差分

高セキュリティ型に含まれる 12 個の暗号スイートがすべて使用できない。

#### **1.1.3.2.** 推奨セキュリティ型

SSLv3 を無効にすることができないため、設定ガイドラインの推奨セキュリティ型に設定することは できない。

# ① プロトコルバージョン、暗号スイート、**DH/DHE**、**ECDH/ECDHE** の鍵長がもっとも設定ガイドライ ンの設定要求に準拠していると思われる設定(暗号スイートを具体的に設定する方法)

- I. プロトコルバージョン 1.1.2.I.A「/etc/pound/mkpoundcfg.sh」に「Ciphers」プロパティを追加し「:!SSLv2」を記述する。 ※!SSLv3 を記述すると TLSv1.0 も無効になるため、!SSLv3 は記述しない。
- II. 暗号スイート

1.1.2.II.A「/etc/pound/mkpoundcfg.sh」の「Ciphers」プロパティに、以下を一行で記述する。 RSA+AES:RSA+CAMELLIA:DH+AES:DH+CAMELLIA:!ADH

 ※プロトコルバージョンと合わせて、以下のように記述する。 ":!SSLv2: RSA+AES:RSA+CAMELLIA:DH+AES:DH+CAMELLIA:!ADH"

III. DH/DHE 、ECDH/ECDHE の鍵長 設定方法なし。

DHE の鍵長は 1024bit である。

- IV. サーバクライアントの優先順位の設定 サーバクライアントの優先順位がクライアント優先であり、暗号スイートの優先順位がないため設 定できない。
- V. 暗号スイートの優先順位の設定 サーバクライアントの優先順位がクライアント優先であり、暗号スイートの優先順位がないため設 定できない。
- VI. Extension の設定 設定できない。

#### ② ①の設定と設定ガイドラインの設定内容との差分

I. プロトコルバージョン 差分あり。 TLS1.2、TLS1.1 が無効である。 SSLv3 が有効である。

II. 暗号スイート

差分なし。

推奨セキュリティ型に含まれる暗号スイート 64 個のうち、表 1.1.3.2-1 [設定ガイドラインとの差](#page-10-0) [分\(推奨セキュリティ型\)](#page-10-0) の「設定ガイドラインの推奨セキュリティ型(一部)」にある 8 個の暗号スイ ートの使用が可能である。ただし、クライアント優先であるため優先順位は考慮されない。

<span id="page-10-0"></span>

| グループ | 設定ガイドラインの推奨セキュリティ型(一部)                    | 各暗号スイートを設定                                |
|------|-------------------------------------------|-------------------------------------------|
| A    | TLS DHE RSA WITH AES 128 CBC SHA (A)      | TLS_DHE_RSA_WITH_AES_128_CBC_SHA (A)      |
|      | TLS DHE RSA WITH CAMELLIA 128 CBC SHA (A) | TLS DHE RSA WITH CAMELLIA 128 CBC SHA (A) |
| B    | TLS RSA WITH AES 128 CBC SHA (B)          | TLS RSA WITH AES 128 CBC SHA (B)          |
|      | TLS RSA WITH CAMELLIA 128 CBC SHA (B)     | TLS RSA WITH CAMELLIA 128 CBC SHA (B)     |
| D    | TLS DHE RSA WITH AES 256 CBC SHA (D)      | TLS DHE RSA WITH AES 256 CBC SHA (D)      |
|      | TLS DHE RSA WITH CAMELLIA 256 CBC SHA (D) | TLS DHE RSA WITH CAMELLIA 256 CBC SHA (D) |
| E    | TLS RSA WITH AES 256 CBC SHA (E)          | TLS RSA WITH AES 256 CBC SHA (E)          |
|      | TLS RSA WITH CAMELLIA 256 CBC SHA (E)     | TLS RSA WITH CAMELLIA 256 CBC SHA (E)     |

表 **1.1.3.2-1** 設定ガイドラインとの差分(推奨セキュリティ型)

※括弧内は設定ガイドラインのグループ名。

III. DH/DHE、ECDH/ECDHE の鍵長

差分なし。

# ③ プロトコルバージョン、暗号スイート、**DH/DHE**、**ECDH/ECDHE** の鍵長がもっとも設定ガイドライ ンの設定要求に準拠していると思われる設定(暗号スイートを具体的に指定する方法)

I. プロトコルバージョン

1.1.2.I.A「/etc/pound/mkpoundcfg.sh」に「Ciphers」プロパティを追加し「:!SSLv2」を記述する。 ※!SSLv3 を記述すると TLSv1.0 も無効になるため、!SSLv3 は記述しない。

II. 暗号スイート

1.1.2.II.A「/etc/pound/mkpoundcfg.sh」の「Ciphers」プロパティに、以下を一行で記載する。 DHE-RSA-AES128-SHA:DHE-RSA-AES256-SHA:DHE-RSA-CAMELLIA128-SHA:DHE-RSA-CAMELLIA256-SHA:AES128-SHA:AES256-SHA:CAMELLIA128-SHA:CAMELLIA256-SHA

※プロトコルバージョンと合わせると以下のように記述することになる。 "!SSLv2:DHE-RSA-AES128-SHA:DHE-RSA-AES256-SHA:DHE-RSA-CAMELLIA128- SHA:DHE-RSA-CAMELLIA256-SHA:AES128-SHA:AES256-SHA:CAMELLIA128- SHA:CAMELLIA256-SHA"

- III. DH/DHE 、ECDH/ECDHE の鍵長 設定方法なし。 DHE の鍵長は 1024bit である。
- IV. サーバクライアントの優先順位の設定 サーバクライアントの優先順位がクライアント優先であり、暗号スイートの優先順位がないため設 定できない。
- V. 暗号スイートの優先順位の設定 サーバクライアントの優先順位がクライアント優先であり、暗号スイートの優先順位がないため設 定できない。
- VI. Extension の設定 設定できない。

#### ④ ③の設定と設定ガイドラインの設定内容との差分

I. プロトコルバージョン 差分あり。 TLS1.2、TLS1.1 が無効である。 SSLv3 が有効となる。

#### II. 暗号スイート

差分なし。

推奨セキュリティ型に含まれる暗号スイート 64 個のうち、表 1.1.3.2-2 [設定ガイドラインとの差](#page-11-0) [分\(推奨セキュリティ型、個別指定\)](#page-11-0) の「設定ガイドラインの推奨セキュリティ型(一部)」にある8個の 暗号スイートの使用が可能である。ただし、クライアント優先であるため優先順位は考慮されない。

<span id="page-11-0"></span>

| グループ | 設定ガイドラインの推奨セキュリティ型(一部)                    | 各暗号スイートを設定                                |
|------|-------------------------------------------|-------------------------------------------|
| A    | TLS_DHE_RSA_WITH_AES_128_CBC_SHA (A)      | TLS_DHE_RSA_WITH_AES_128_CBC_SHA (A)      |
|      | TLS DHE RSA WITH CAMELLIA 128 CBC SHA (A) | TLS_DHE_RSA_WITH_CAMELLIA_128_CBC_SHA (A) |
| B    | TLS_RSA_WITH_AES_128_CBC_SHA (B)          | TLS_RSA_WITH_AES_128_CBC_SHA (B)          |
|      | TLS_RSA_WITH_CAMELLIA_128_CBC_SHA (B)     | TLS_RSA_WITH_CAMELLIA_128_CBC_SHA (B)     |

表 **1.1.3.2-2** 設定ガイドラインとの差分(推奨セキュリティ型、個別指定)

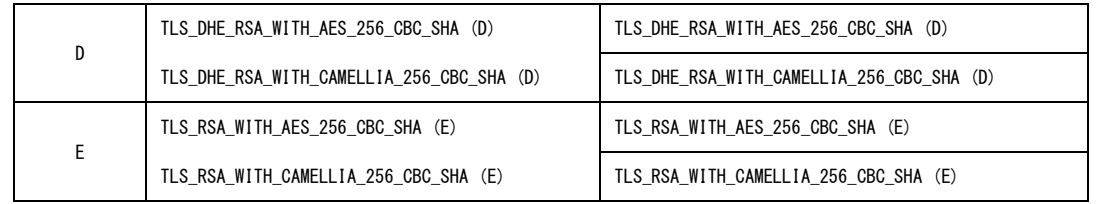

※括弧内は設定ガイドラインのグループ名。

#### III. DH/DHE、ECDH/ECDHE の鍵長

差分なし。

### **1.1.3.3.** セキュリティ例外型

①暗号スイートを具体的に設定しない方法、および、③暗号スイートを具体的に設定する方法により、 設定ガイドラインのセキュリティ例外型に設定(準拠)することができる。

- ① プロトコルバージョン、暗号スイート、**DH/DHE**、**ECDH/ECDHE** の鍵長がもっとも設定ガイドライ ンの設定要求に準拠していると思われる設定(暗号スイートを具体的に設定しない方法)
- I. プロトコルバージョン 1.1.2.I.A の「/etc/pound/mkpoundcfg.sh」に「Ciphers」プロパティを追加し「:!SSLv2」を記述する。
- II. 暗号スイート

1.1.2.II.A の「/etc/pound/mkpoundcfg.sh」の「Ciphers」プロパティに、以下を一行で記述する。 RSA+AES:RSA+CAMELLIA:DH+AES:DH+CAMELLIA:RSA+3DES:DH+3DES:RC4- SHA:!ADH:!MD5

※プロトコルバージョンと合わせると以下のように記述することになる。 ":!SSLv2:RSA+AES:RSA+CAMELLIA:DH+AES:DH+CAMELLIA:RSA+3DES:DH+3DES:RC4- SHA:!ADH:!MD5"

- III. DH/DHE 、ECDH/ECDHE の鍵長 設定方法なし。 DHE の鍵長は 1024bit である。
- IV. サーバクライアントの優先順位の設定 設定できない。
- V. 暗号スイートの優先順位の設定 サーバクライアントの優先順位がクライアント優先であり、暗号スイートの優先順位がないため設 定できない。
- VI. Extension の設定 設定できない。

#### ② ①の設定と設定ガイドラインの設定内容との差分

- I. プロトコルバージョン 差分なし。 TLS1.2、TLS1.1 が無効である。
- II. 暗号スイート

差分なし。

セキュリティ例外型に含まれる暗号スイート 67 個のうち、表 1.1.3.3-1 [設定ガイドラインとの差](#page-13-0) [分\(例外セキュリティ型\)の](#page-13-0)「設定ガイドラインのセキュリティ例外型(一部)」にある 11 個の暗号スイ ートの使用が可能である。ただし、クライアント優先であるため優先順位は考慮されない。

<span id="page-13-0"></span>

| グループ | 設定ガイドラインの例外セキュリティ型(一部)                    | 各暗号スイートを設定                                |
|------|-------------------------------------------|-------------------------------------------|
| A    | TLS DHE RSA WITH AES 128 CBC SHA (A)      | TLS DHE RSA WITH AES 128 CBC SHA (A)      |
|      | TLS DHE RSA WITH CAMELLIA 128 CBC SHA (A) | TLS DHE RSA WITH CAMELLIA 128 CBC SHA (A) |
| B    | TLS_RSA_WITH_AES_128_CBC_SHA (B)          | TLS RSA WITH AES 128 CBC SHA (B)          |
|      | TLS RSA WITH CAMELLIA 128 CBC SHA (B)     | TLS RSA WITH CAMELLIA 128 CBC SHA (B)     |
| D    | TLS_DHE_RSA_WITH_AES_256_CBC_SHA (D)      | TLS DHE RSA WITH AES 256 CBC SHA (D)      |
|      | TLS DHE RSA WITH CAMELLIA 256 CBC SHA (D) | TLS DHE RSA WITH CAMELLIA 256 CBC SHA (D) |
| F    | TLS RSA WITH AES 256 CBC SHA (E)          | TLS RSA WITH AES 256 CBC SHA (E)          |

表 **1.1.3.3-1** 設定ガイドラインとの差分(例外セキュリティ型)

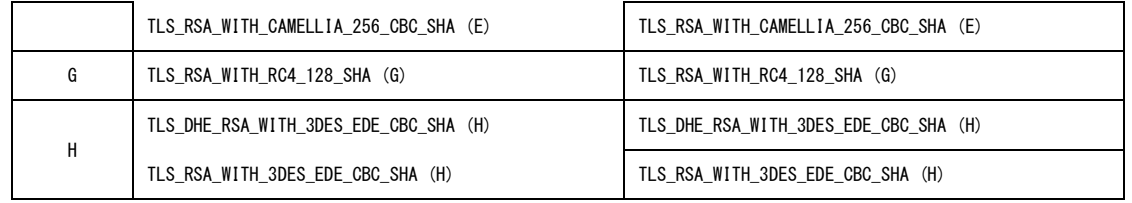

※括弧内は設定ガイドラインのグループ名。

III. DH/DHE、ECDH/ECDHE の鍵長

差分なし。

- ③ プロトコルバージョン、暗号スイート、**DH/DHE**、**ECDH/ECDHE** の鍵長がもっとも設定ガイドライ ンの設定要求に準拠していると思われる設定(暗号スイートを具体的に設定する方法)
- I. プロトコルバージョン 1.1.2.I.A の「/etc/pound/mkpoundcfg.sh」に「Ciphers」プロパティを追加し「:!SSLv2」を記述する。
- II. 暗号スイート

1.1.2.II.A「/etc/pound/mkpoundcfg.sh」の「Ciphers」プロパティに、以下を一行で記載する。 DHE-RSA-AES128-SHA:DHE-RSA-AES256-SHA:DHE-RSA-CAMELLIA128-SHA:DHE-RSA-CAMELLIA256-SHA:AES128-SHA:AES256-SHA:CAMELLIA128-SHA:CAMELLIA256- SHA:RC4-SHA:EDH-RSA-DES-CBC3-SHA:DES-CBC3-SHA

※プロトコルバージョンと合わせると以下のように記述することになる。 "!SSLv2:DHE-RSA-AES128-SHA:DHE-RSA-AES256-SHA:DHE-RSA-CAMELLIA128-

SHA:DHE-RSA-CAMELLIA256-SHA:AES128-SHA:AES256-SHA:CAMELLIA128- SHA:CAMELLIA256-SHA:RC4-SHA:EDH-RSA-DES-CBC3-SHA:DES-CBC3-SHA"

- III. DH/DHE 、ECDH/ECDHE の鍵長 設定方法なし。 DHE の鍵長は 1024bit である。
- IV. サーバクライアントの優先順位の設定 設定できない。
- V. 暗号スイートの優先順位の設定 サーバクライアントの優先順位がクライアント優先であり、暗号スイートの優先順位がないため設 定できない。
- VI. Extension の設定 設定できない。
- ④ ③の設定と設定ガイドラインの設定内容との差分
- I. プロトコルバージョン 差分なし。 TLS1.2、TLS1.1 が無効である。
- II. 暗号スイート

差分なし。

セキュリティ例外型に含まれる暗号スイート 67 個のうち、表 1.1.3.3-2 [設定ガイドラインとの差](#page-15-0) [分\(セキュリティ例外型、個別指定\)](#page-15-0) の「設定ガイドラインのセキュリティ例外型(一部)」にある 11 個 の暗号スイートの使用が可能である。ただし、クライアント優先であるため優先順位は考慮されな い。

<span id="page-15-0"></span>

| グループ | 設定ガイドラインのセキュリティ例外型(一部)                    | 各暗号スイートを設定                                |
|------|-------------------------------------------|-------------------------------------------|
| A    | TLS DHE RSA WITH AES 128 CBC SHA (A)      | TLS DHE RSA WITH AES 128 CBC SHA (A)      |
|      | TLS DHE RSA WITH CAMELLIA 128 CBC SHA (A) | TLS_DHE_RSA_WITH_CAMELLIA_128_CBC_SHA (A) |
| B    | TLS RSA WITH AES 128 CBC SHA (B)          | TLS RSA WITH AES 128 CBC SHA (B)          |
|      | TLS RSA WITH CAMELLIA 128 CBC SHA (B)     | TLS RSA WITH CAMELLIA 128 CBC SHA (B)     |
| D    | TLS DHE RSA WITH AES 256 CBC SHA (D)      | TLS DHE RSA WITH AES 256 CBC SHA (D)      |
|      | TLS DHE RSA WITH CAMELLIA 256 CBC SHA (D) | TLS DHE RSA WITH CAMELLIA 256 CBC SHA (D) |
| E    | TLS RSA WITH AES 256 CBC SHA (E)          | TLS RSA WITH AES 256 CBC SHA (E)          |
|      | TLS RSA WITH CAMELLIA 256 CBC SHA (E)     | TLS_RSA_WITH_CAMELLIA_256_CBC_SHA (E)     |
| G    | TLS RSA WITH RC4 128 SHA (G)              | TLS RSA WITH RC4 128 SHA (G)              |
| Η    | TLS DHE RSA WITH 3DES EDE CBC SHA (H)     | TLS DHE RSA WITH 3DES EDE CBC SHA (H)     |
|      | TLS RSA WITH 3DES EDE CBC SHA (H)         | TLS RSA WITH 3DES EDE CBC SHA (H)         |

表 **1.1.3.3-2** 設定ガイドラインとの差分(セキュリティ例外型、個別指定)

※括弧内は設定ガイドラインのグループ名。

III. DH/DHE、ECDH/ECDHE の鍵長

差分なし。

# 付属情報

## ● 製品情報

NEC InterSecVM/LB V3.0 for VMware InterSecVM/LB V3.0 for VMware 用アップデートモジュール Rel 1.0 適用済 ※InterSecVM/LB V3.0 for VMware 用 アップデートモジュール Rel 3.1 を適用することで TLS1.1、 TLS1.2 が利用可能となる。

## ● 参考情報

InterSecVM/LB V3.0 for VMware セットアップ手順説明書 InterSecVM/LB V3.0 for VMware ユーザーズガイド